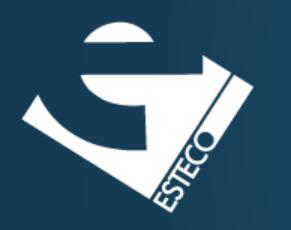

# Version Control

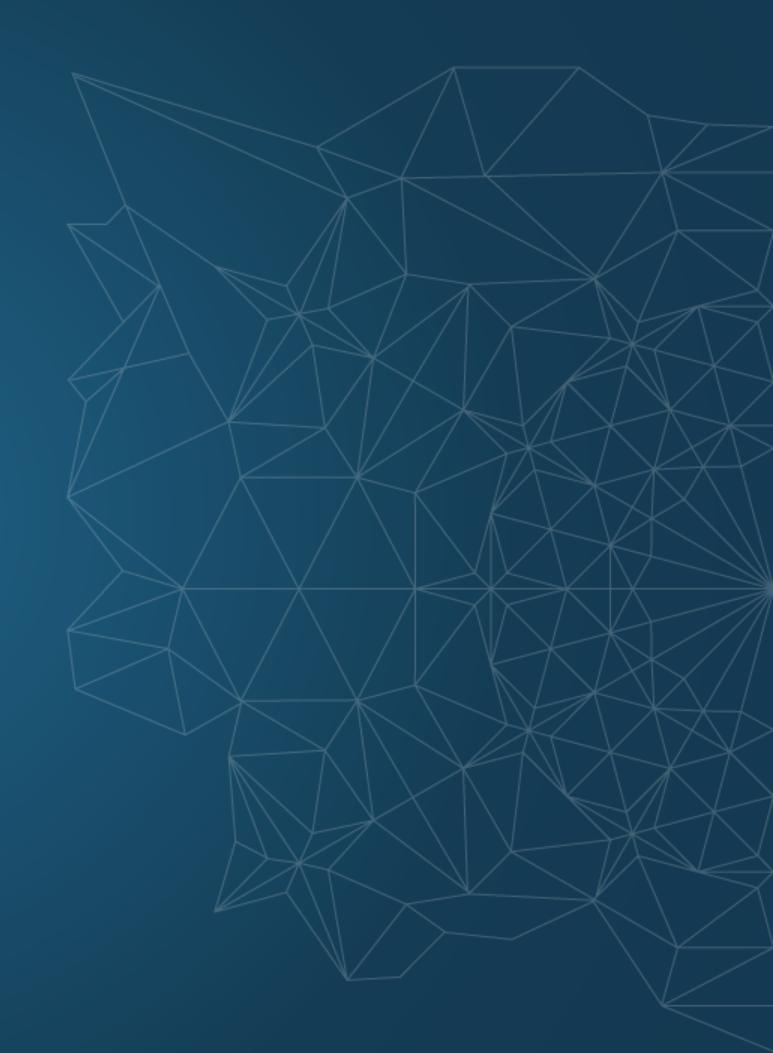

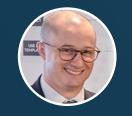

Dario Campagna

# Agenda

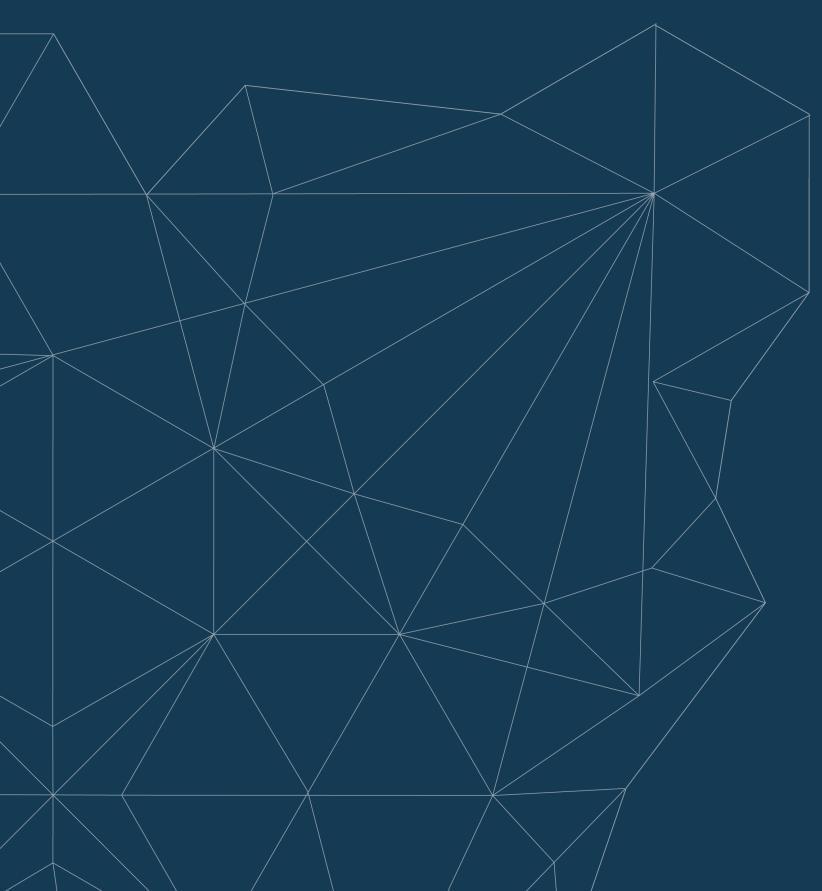

**Version control** 

Introduction to Git

**Using Git and GitHub** 

Other version control systems

Version control is a class of systems responsible for managing changes to computer programs, documents, large web sites, or other collections of information.

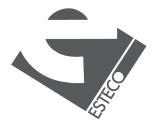

## Why version control?

It is common for multiple versions of the same software to be deployed in different sites.

- Bugs or features are often only present in certain versions.
- Need to retrieve and run different versions of the software.

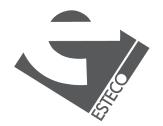

## Why version control?

It is common for developers to be working simultaneously on updates.

- We need to integrate the changes into the software.
- Integrating the work of different developers is a crucial task.

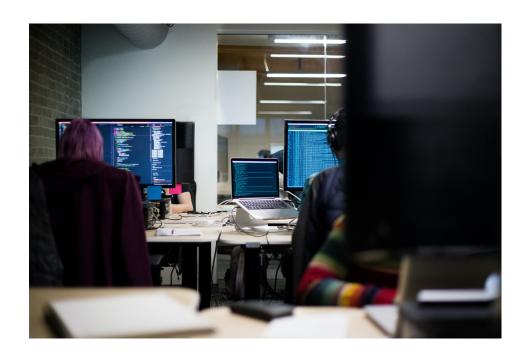

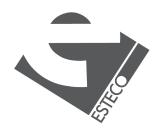

Maintaining multiple versions of the software and integrating the work of different developers in a manual way is inefficient and error prone.

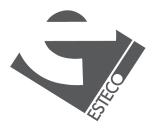

## What's a Version Control System?

A Version Control System (VCS) is a software that manages changes to a set of data over time.

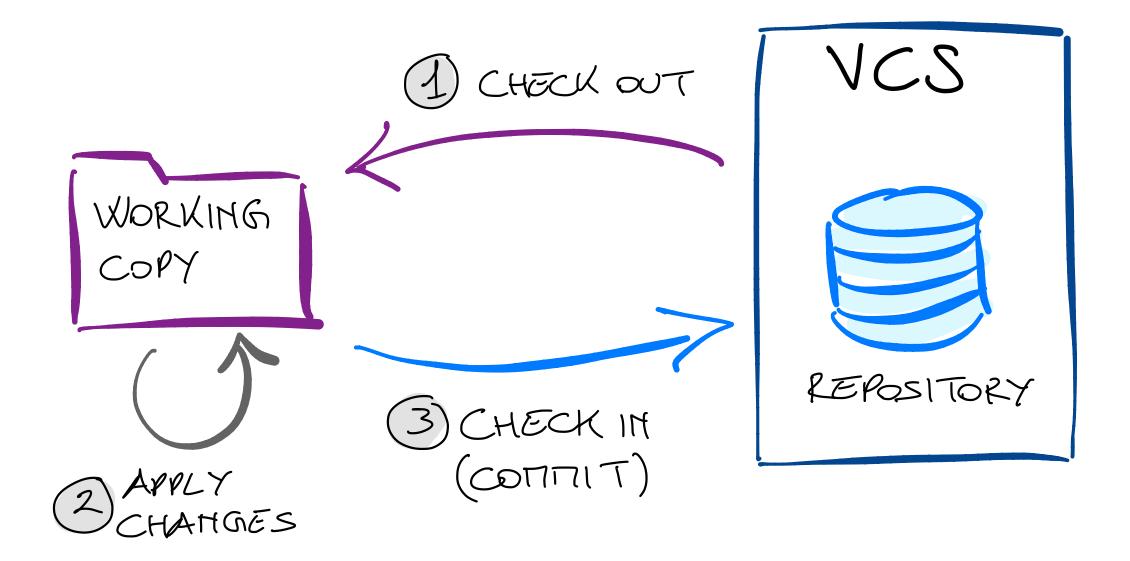

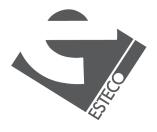

### **Centralized VCS**

A single server contains all the versioned files, a number of clients check out files from that central place.

- Everyone knows what everyone else on the project is doing.
- Administrators have fine-grained control over who can do what.
- The centralized server is a single point of failure.

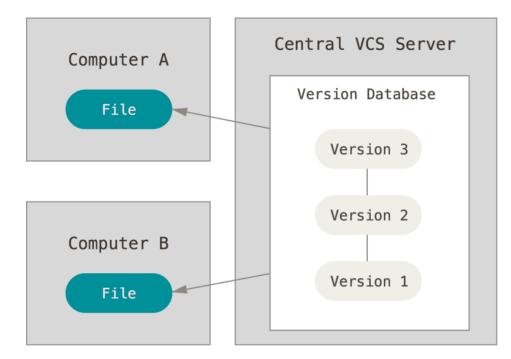

Picture from Pro Git

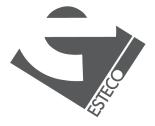

### **Distributed VCS**

Clients don't just check out the latest snapshot of the files. They fully mirror the repository, including its full history.

- No canonical, reference copy of the codebase exists by default.
- Common operations are fast.
- Communication only when pushing/pulling to/from other peers.
- Working copies function as remote backups.

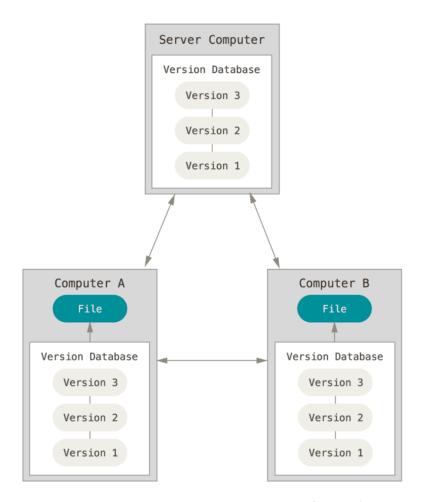

Picture from Pro Git

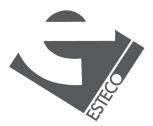

### Git

Free and open source distributed VCS designed to handle everything from small to very large projects with speed and efficiency.

- Built to work on the Linux kernel.
- Speed and performance has been a primary design goal.

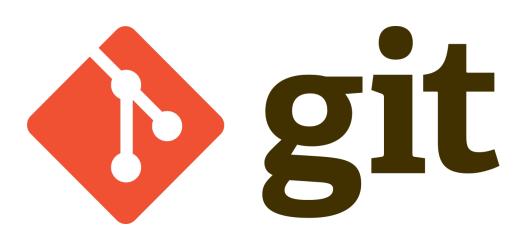

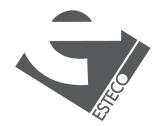

## A bit of history of Git

Git development began in 2005 in response to changes around the Linux kernel.

- 1991-2002: patches and archived files.
- 2002: BitKeeper, a proprietary distributed VCS.
- 2005: relationship with BitKeeper company broke down, development of Git starts.

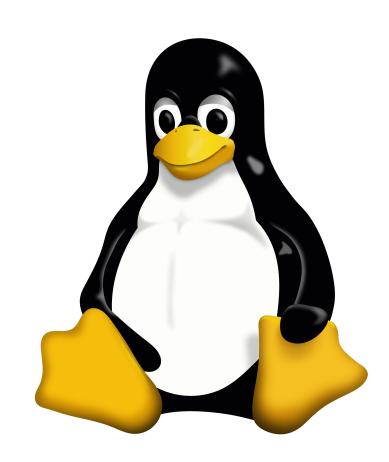

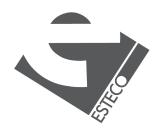

### **Goals of Git**

The Linux development community developed Git based on some of the lessons learned while using BitKeeper.

- Speed.
- Simple design.
- Strong support for non-linear development.
- Fully distributed.
- Efficient handling of large projects.

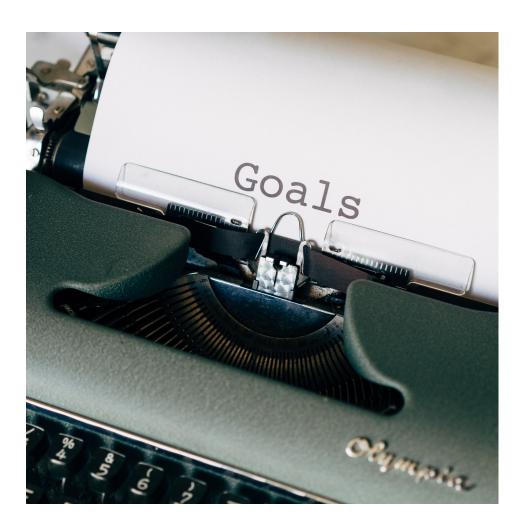

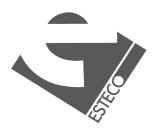

### Snapshots

Git thinks of its data like a series of snapshots of a miniature filesystem.

- When you commit, Git takes a picture of what all your files look like at that moment and stores a reference to that snapshot.
- If files have not changed, Git doesn't store the file again.

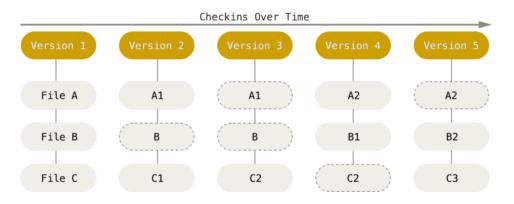

Picture from Pro Git

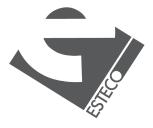

## Nearly every operation is local

Most operations in Git need only local files and resources to operate.

- Most operations seem almost instantaneous.
- There is very little you can't do if you're offline or off VPN.

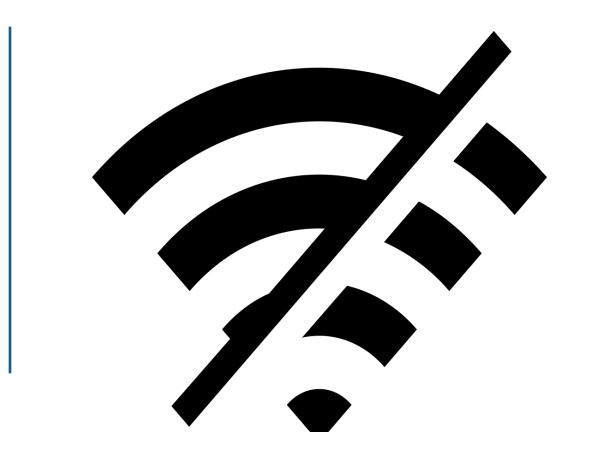

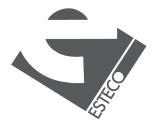

## Integrity

Everything in Git is checksummed before it is stored and is then referred to by that checksum.

- Git uses a SHA-1 hash for the checksumming.
- Git stores everything in its database by hash value.

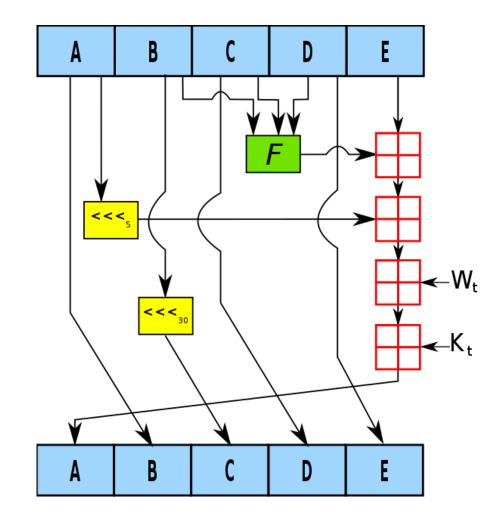

Picture from Wikipedia

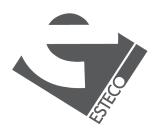

## Generally only adds data

When you do actions in Git, nearly all of them only add data to the Git database.

- After you commit a snapshot into Git, it is very difficult to lose.
- You can experiment without the danger of screwing things up.

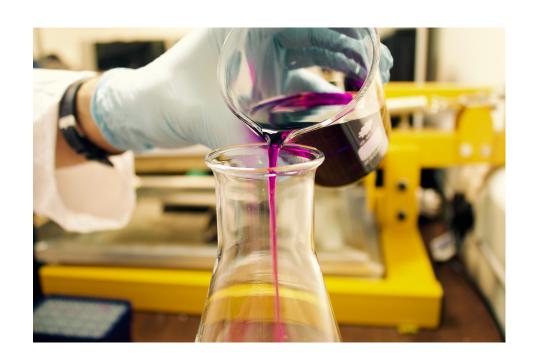

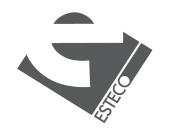

### Main sections of a Git project

The working directory, the staging area and the Git directory.

#### **Basic Git workflow**

- 1. You modify files in your working directory.
- 2. You stage the changes you want to be part of your next commit.
- 3. You do a commit.

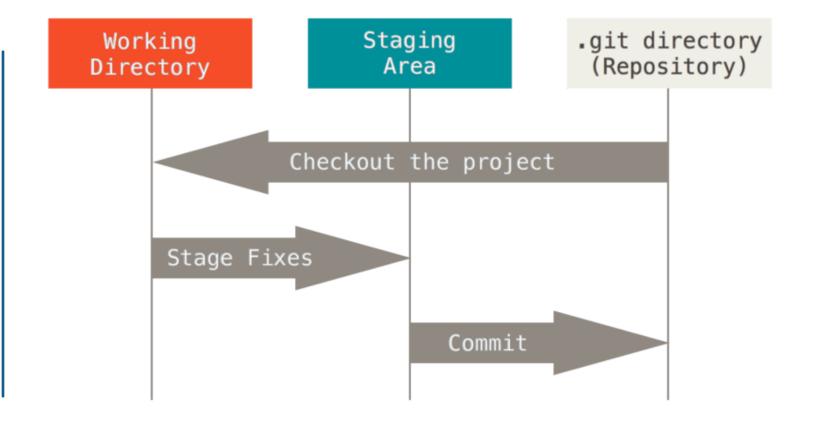

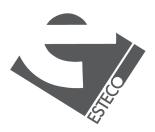

### The three states

Git has three main states that your files can reside in.

#### **Modified**

You have changed the file but have not committed it.

### **Staged**

You have marked a modified file in its current version to go into your next commit snapshot.

#### **Committed**

The data is safely stored in your local database.

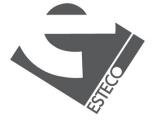

## Let's try Git

Initialize a Git repository for our hello-name application.

- Use Git from the command line.
- Look at some of the basic Git commands.

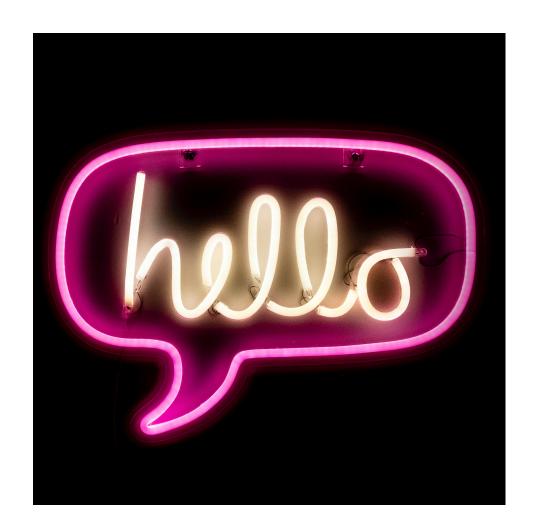

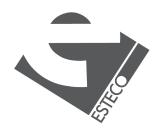

### Remote Git repositories

In order to do any collaboration in Git, you'll need to have a remote Git repository.

- Remote repositories are versions of your project that are hosted on the Internet or network somewhere.
- The preferred method for collaborating with someone is to set up an intermediate repository.

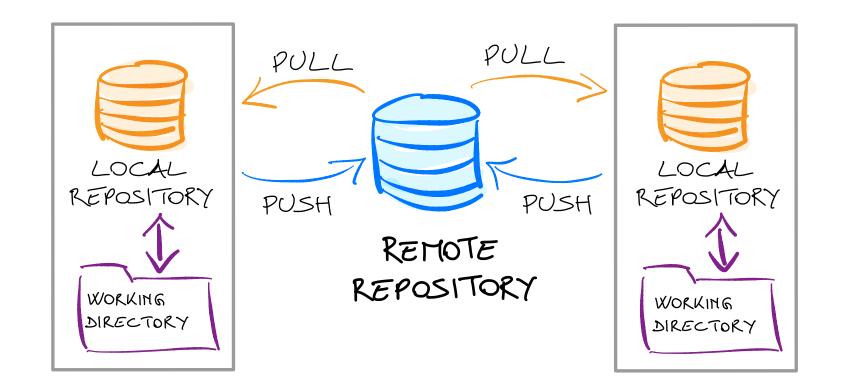

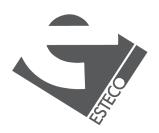

### **GitHub**

GitHub is the single largest host for Git repositories.

- A large percentage of all Git repositories are hosted on GitHub.
- Many open-source projects use it for Git hosting, issue tracking, code review, and other things.

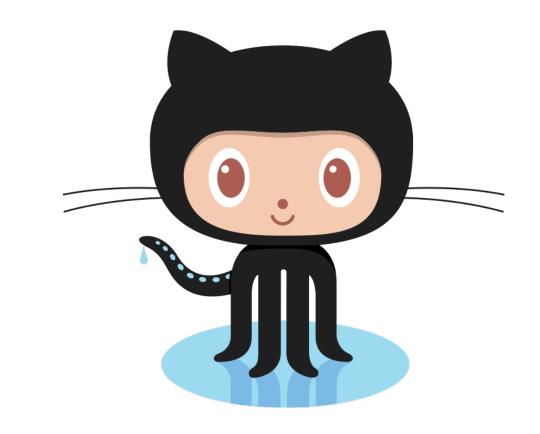

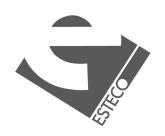

## Let's try GitHub

Create a remote Git repository for our hello-name application.

- Set up a remote repository on GitHub.
- Look at Git commands to work with remote repositories.

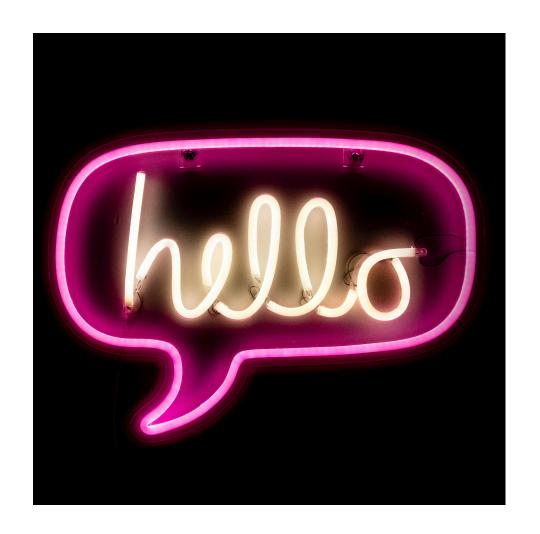

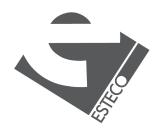

### Alternative tools

| U |  |
|---|--|
|   |  |

IntelliJ IDEA

**NetBeans** 

Visual Studio Code

• • •

**Git GUI** 

SourceTree

GitHub Desktop

TortoiseGit

• • •

**Hosting sites** 

GitLab

Bitbucket

Launchpad

• • •

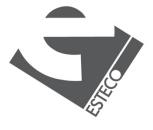

## Other version control systems

Git is only one of the available free and open source VCS.

- CVS
- Subversion
- Bazaar
- Mercurial
- •

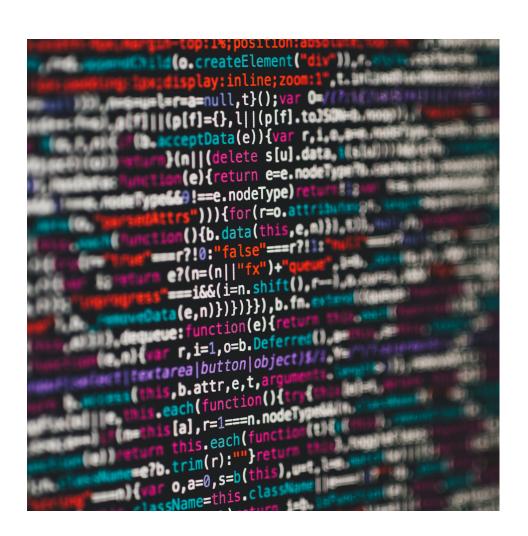

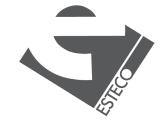

## References

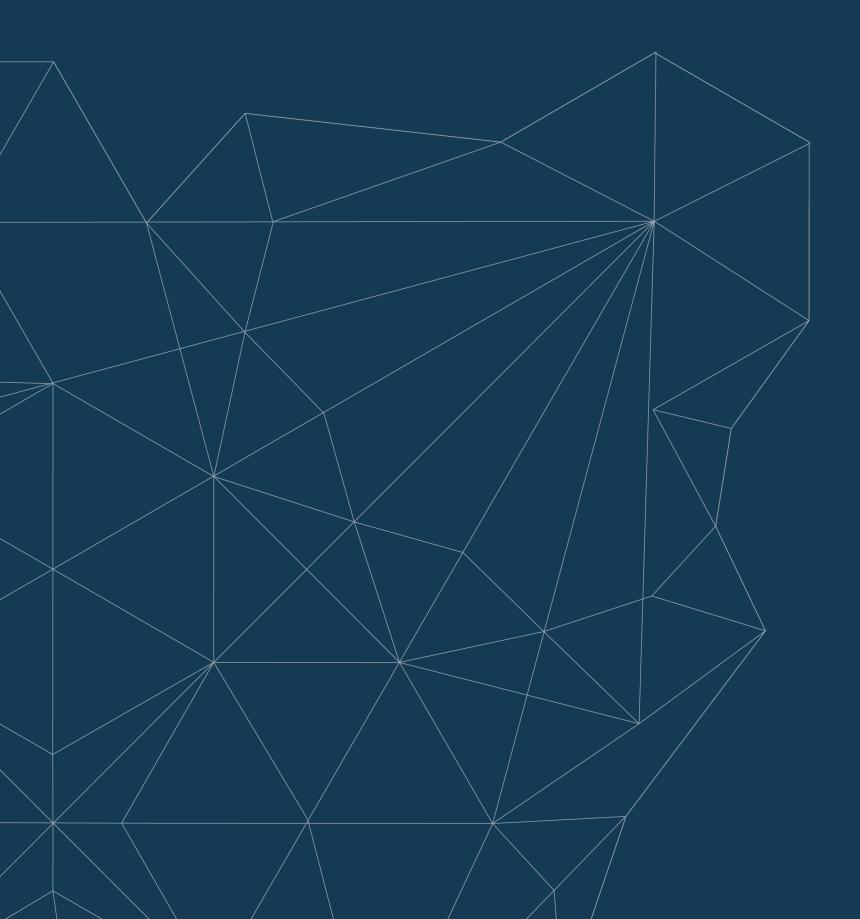

### **Pro Git**

https://git-scm.com/book/en/v2

### Git reference manual

https://git-scm.com/docs

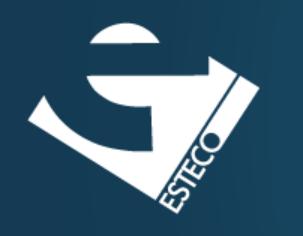

Go version!

esteco.com

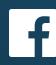

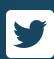

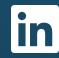

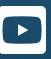

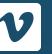

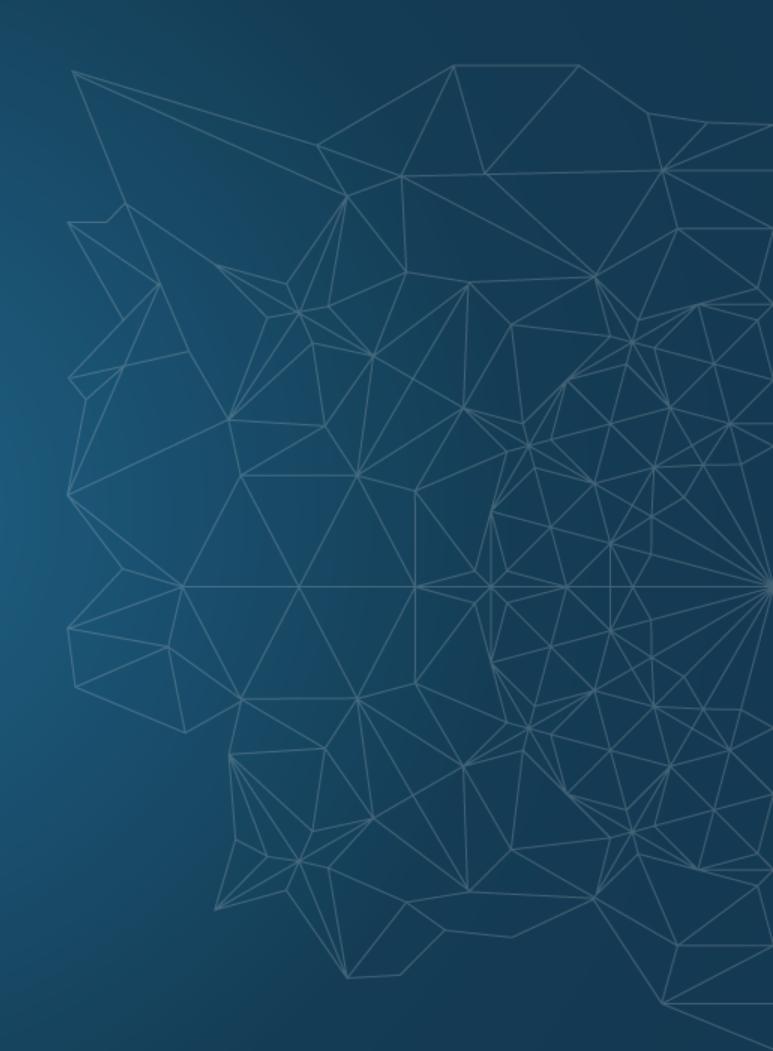